# Investigating Relationships *Gnuplot in action: Understanding data with graphs.* Philipp K. Janert. *Manning*.

http://www.manning.com/janert/

## Scatter plots

- Assumes *Bivariate* data, i.e. lists of 2-tuples of responses
- The point is to check the nature of the *relationship* between the two responses
- Take care of *outliers*

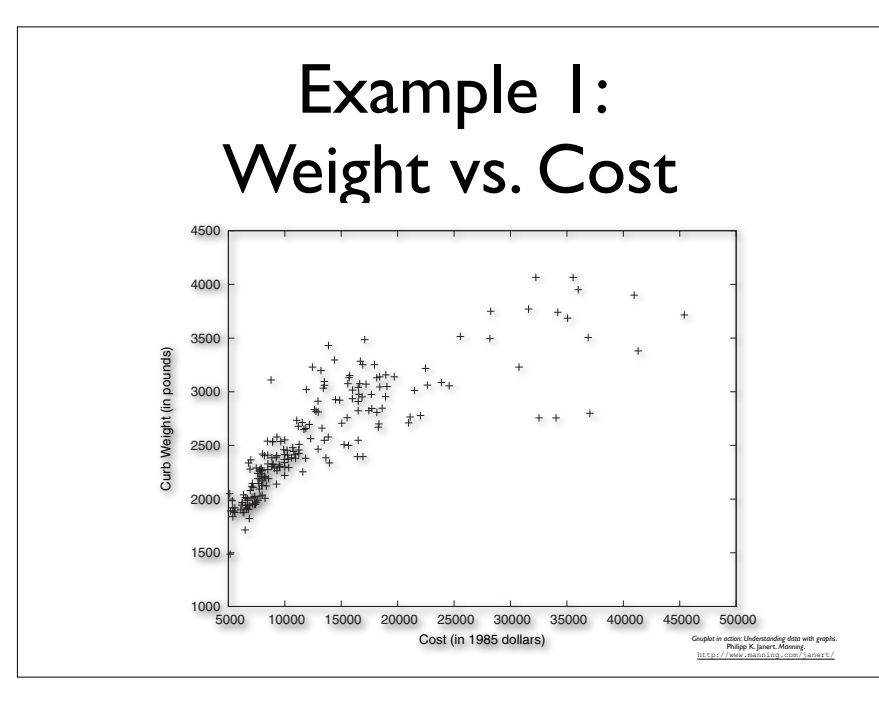

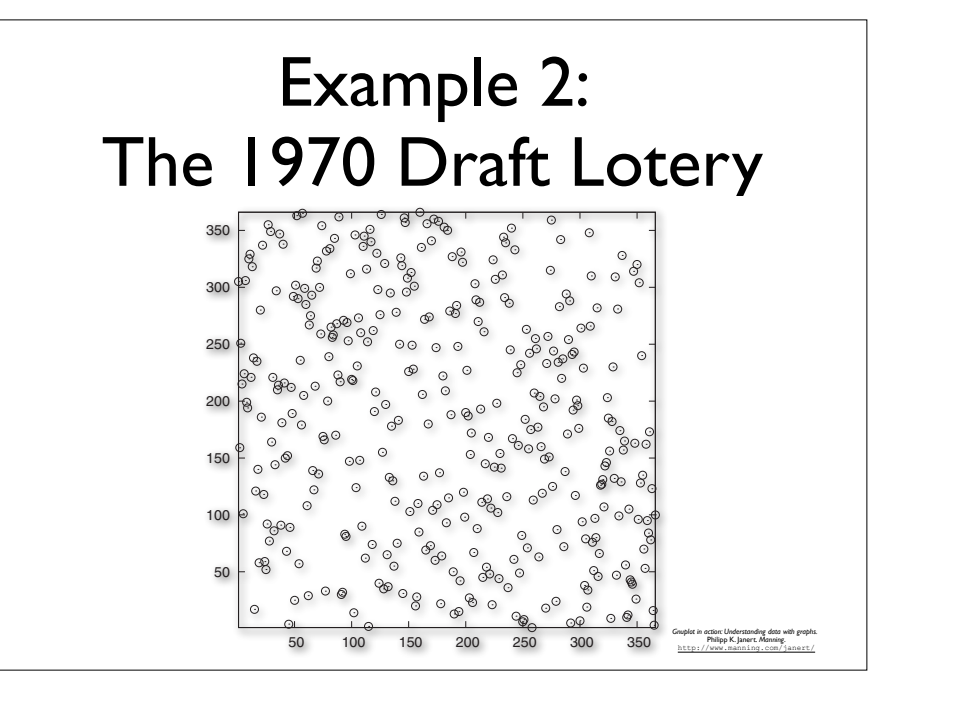

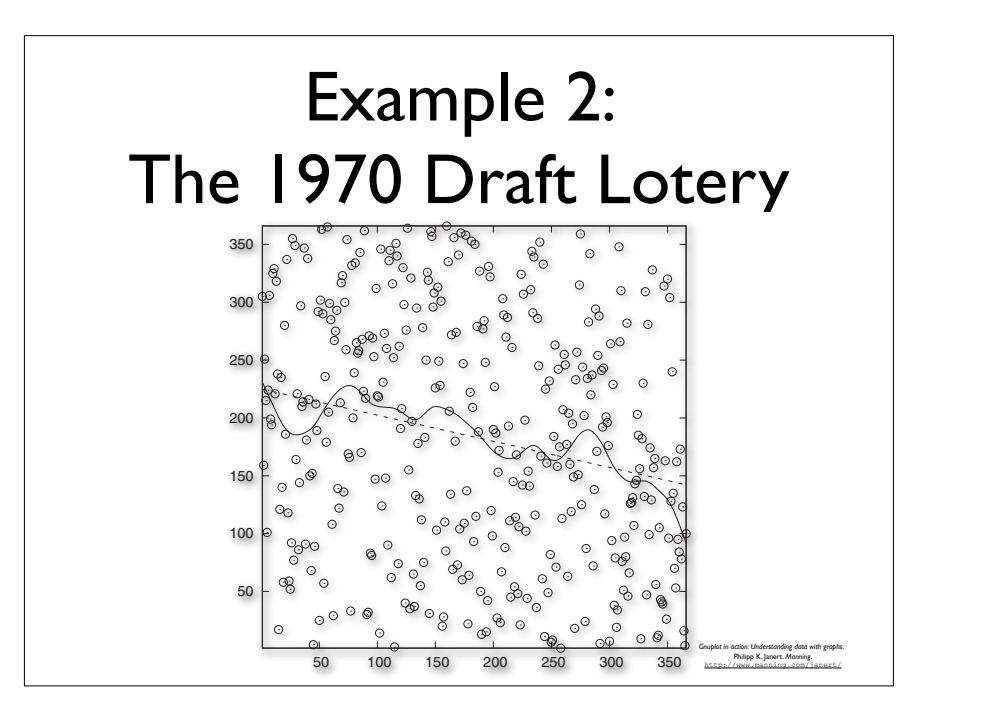

#### Logarithmic Scale

#### **• Serve three main purposes:**

cative variations into additive ones.

- **•** Rein in large variation of the data
- $\bullet$  Turn *multiplicative* deviations into additive ones magnitude), so that we can now see that we can now see the structure both during the high- and the low-low-low $t^2$  season. That's the first effect of logarithmic plots: they help to make data span-
- **•** Reveal exponential and power law behavior Furthermore, we can see that the *relative* size of the day-to-day fluctuations is about

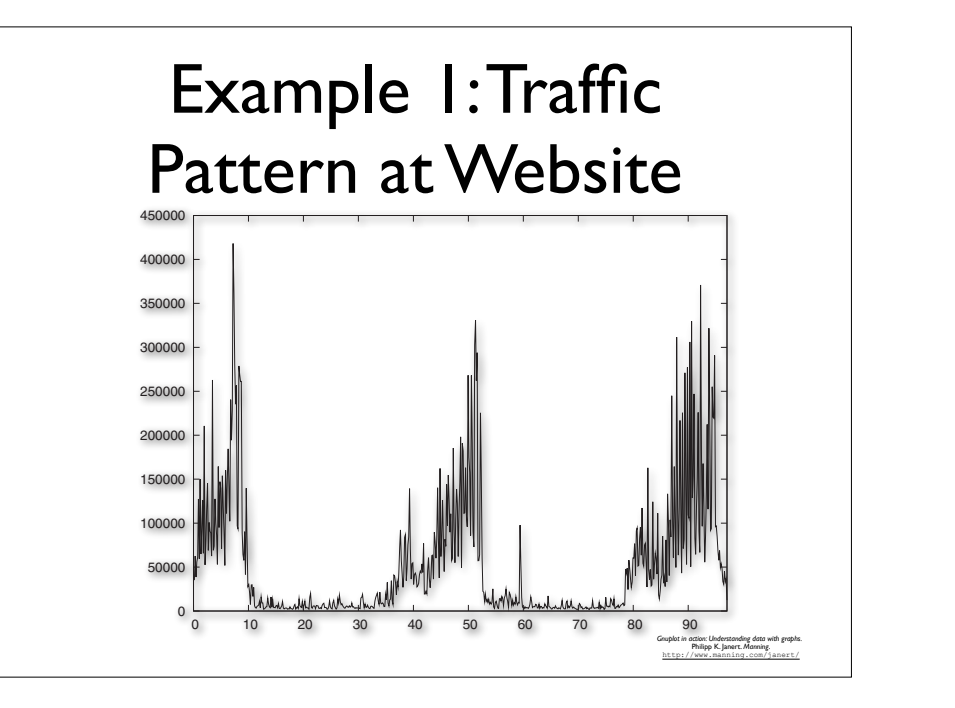

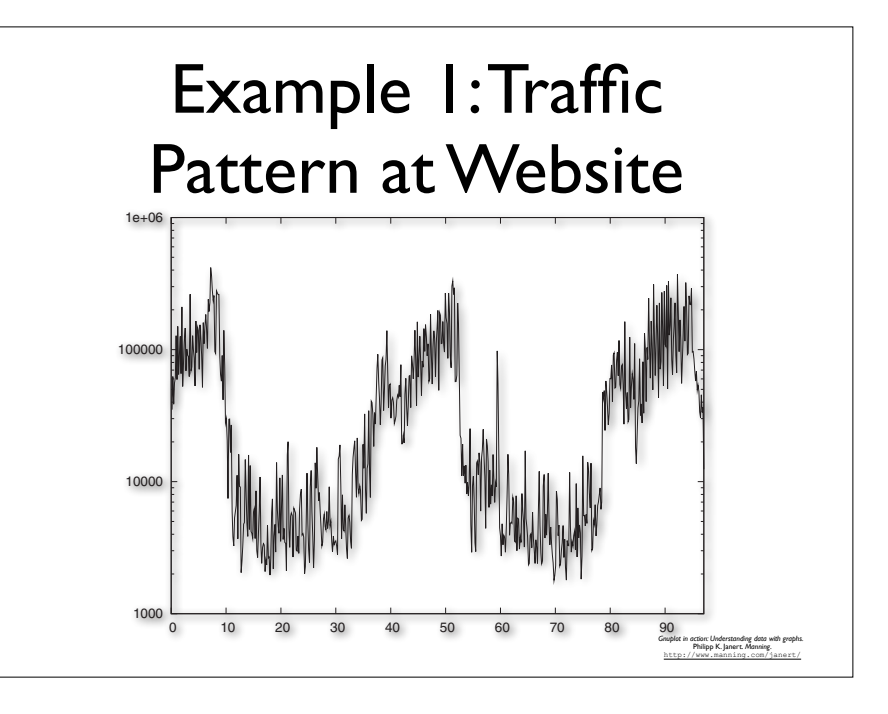

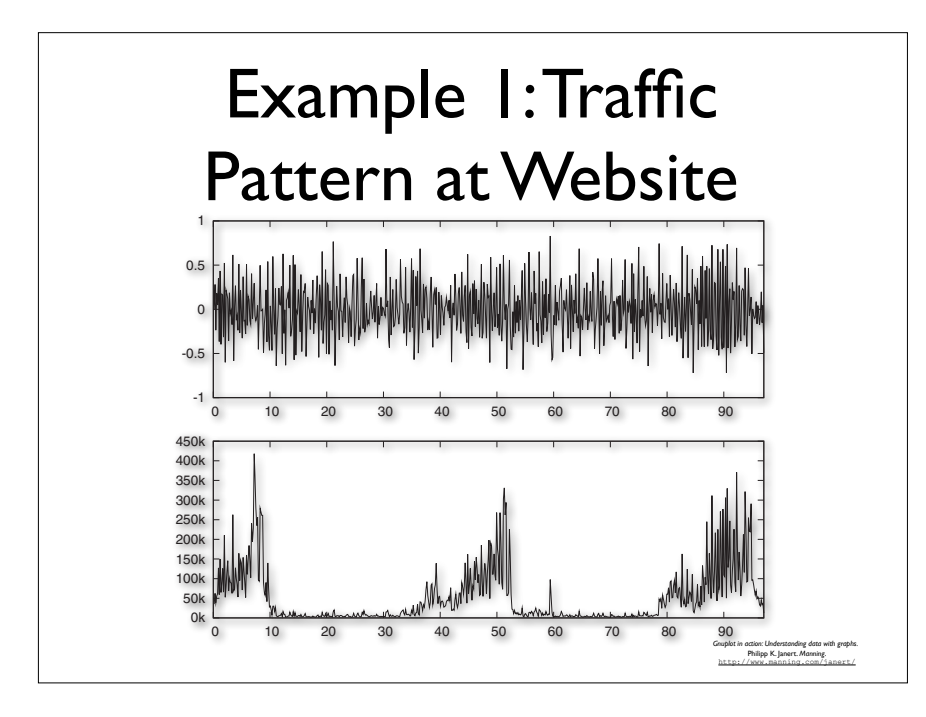

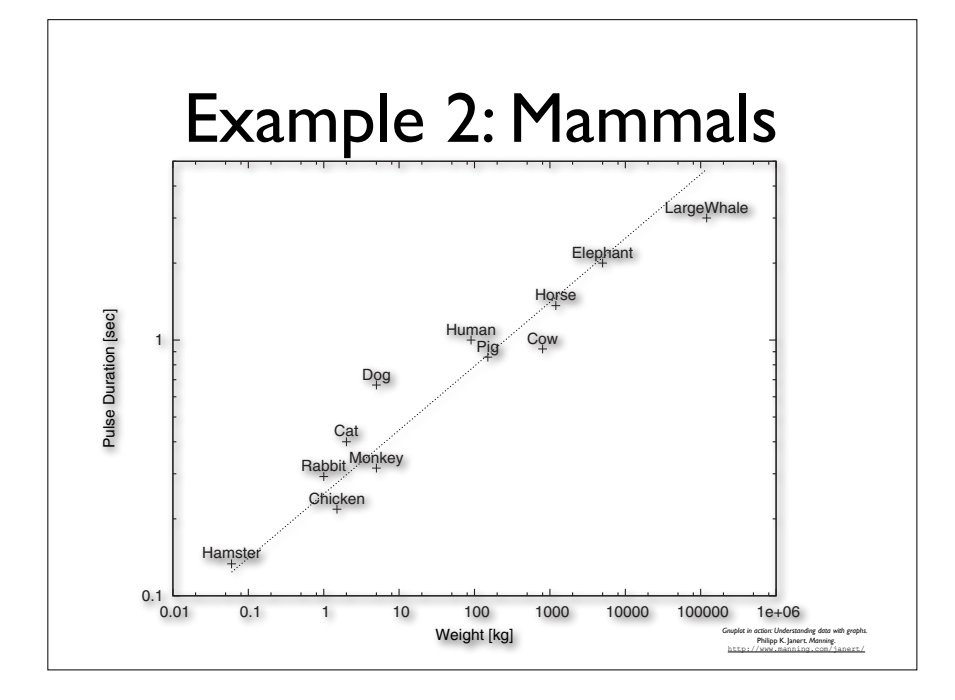

## $\tau$  is a curious empirical fact that the fact that there seem to be fixed relationships  $\tau$ between different metabolic metabolic metabolic metabolic metabolic metabolic metabolic metabolic metabolic me The Core Principle  $t_{\rm eff}$  and also obeys a quarter-power scaling law relation against the body scaling law relation against the body scaling law relation against the body scaling law relation against the body scaling law relation against **• Plot exactly** what you want to **see**

Mammals come in all shapes and sizes, from time in all shapes and sizes, from time  $\alpha$ 

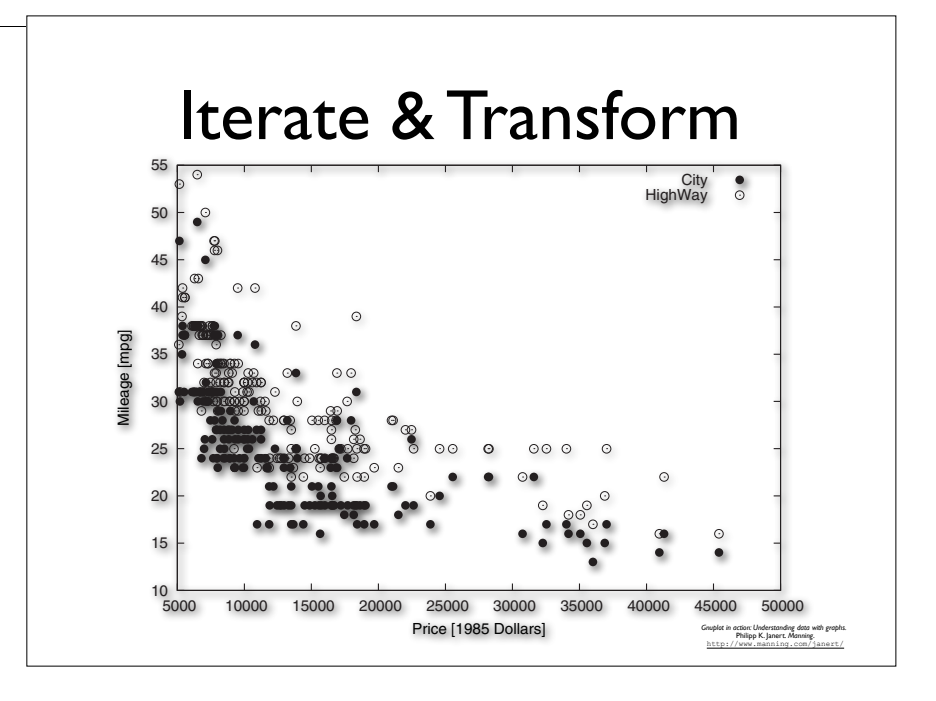

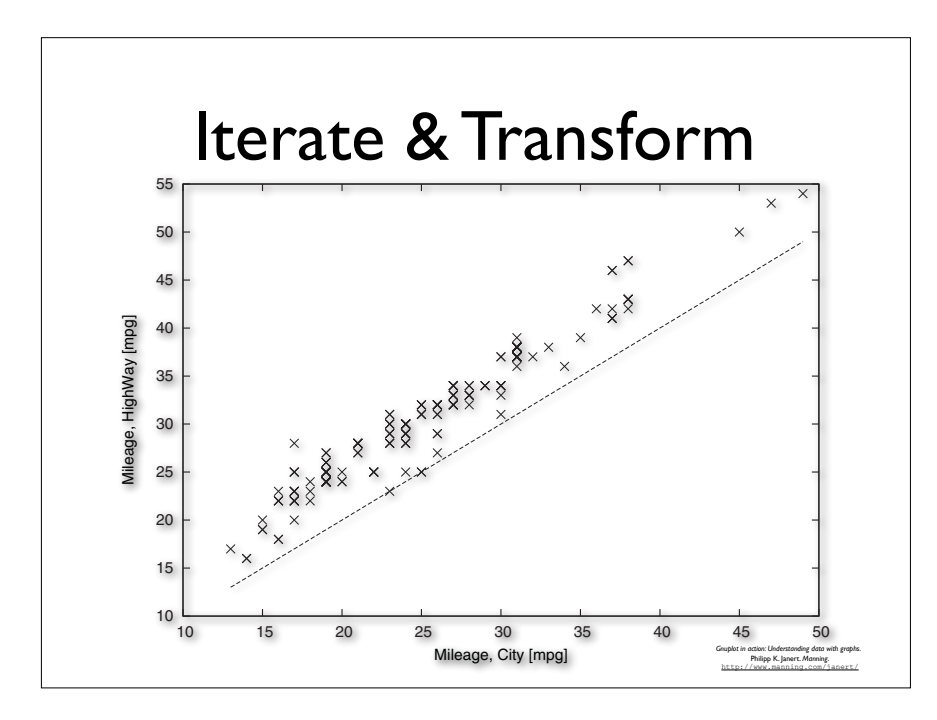

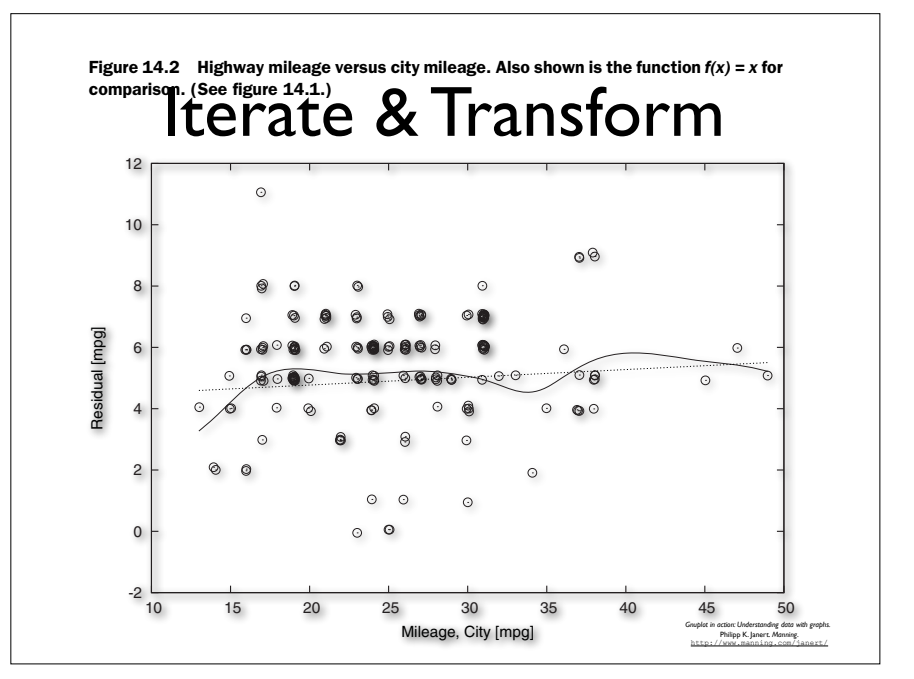

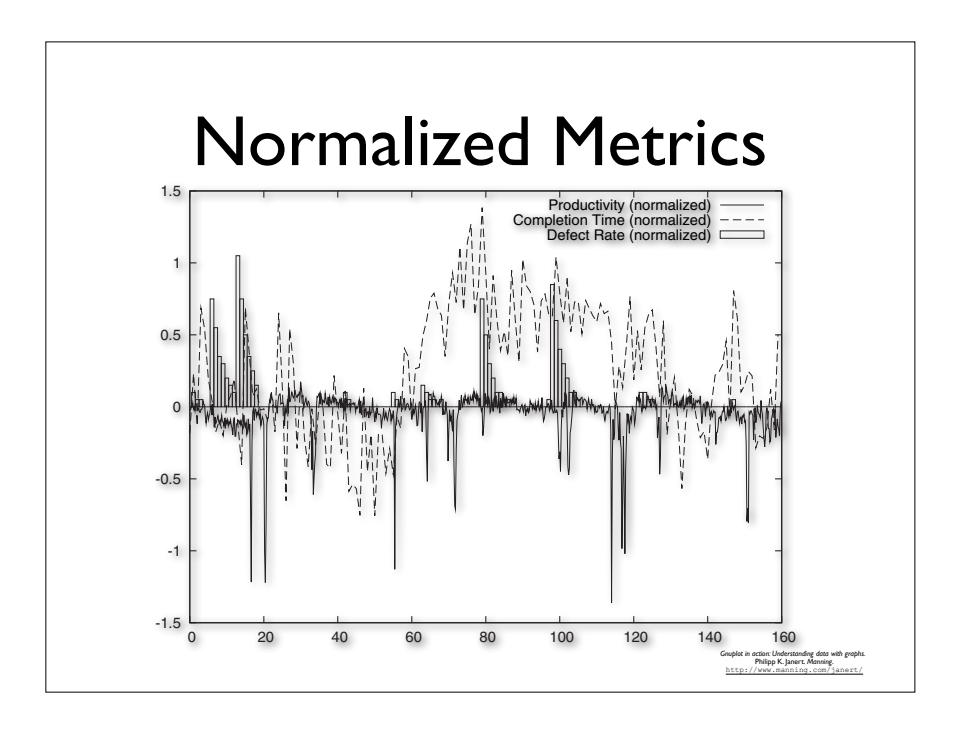

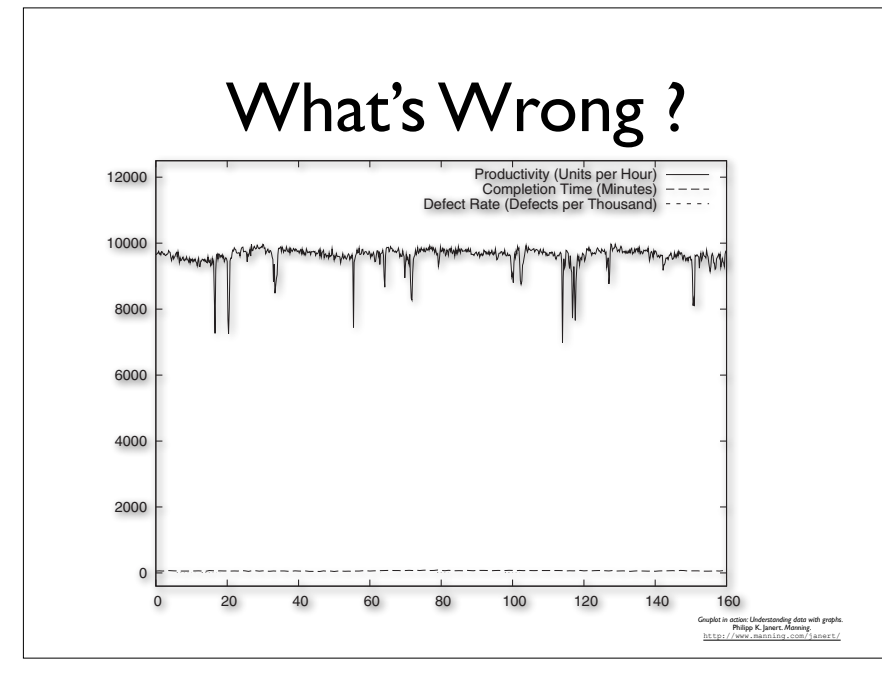

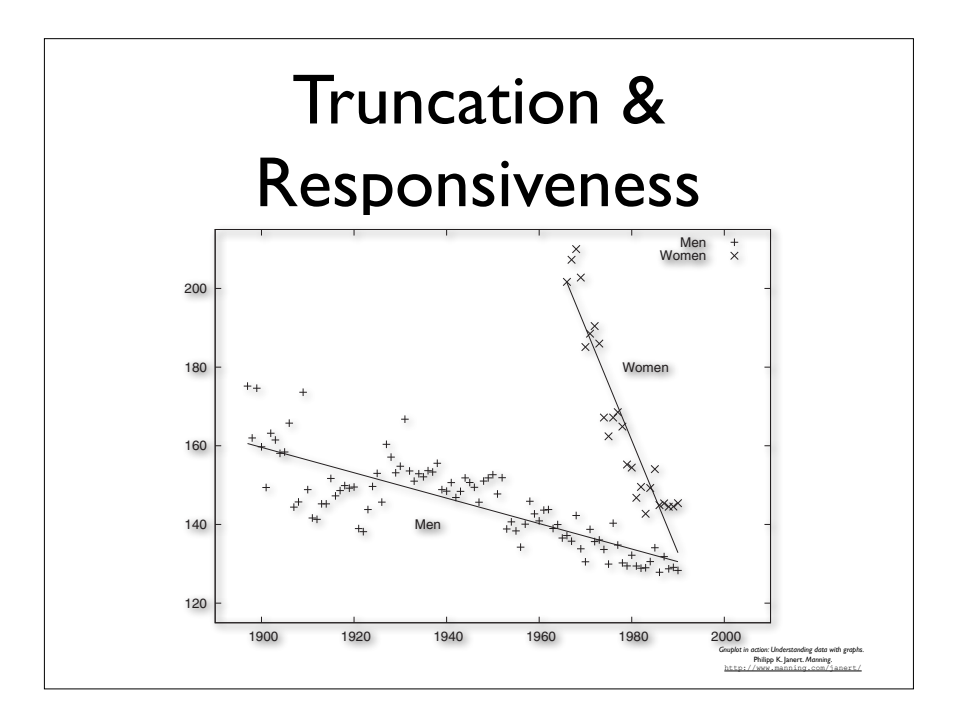

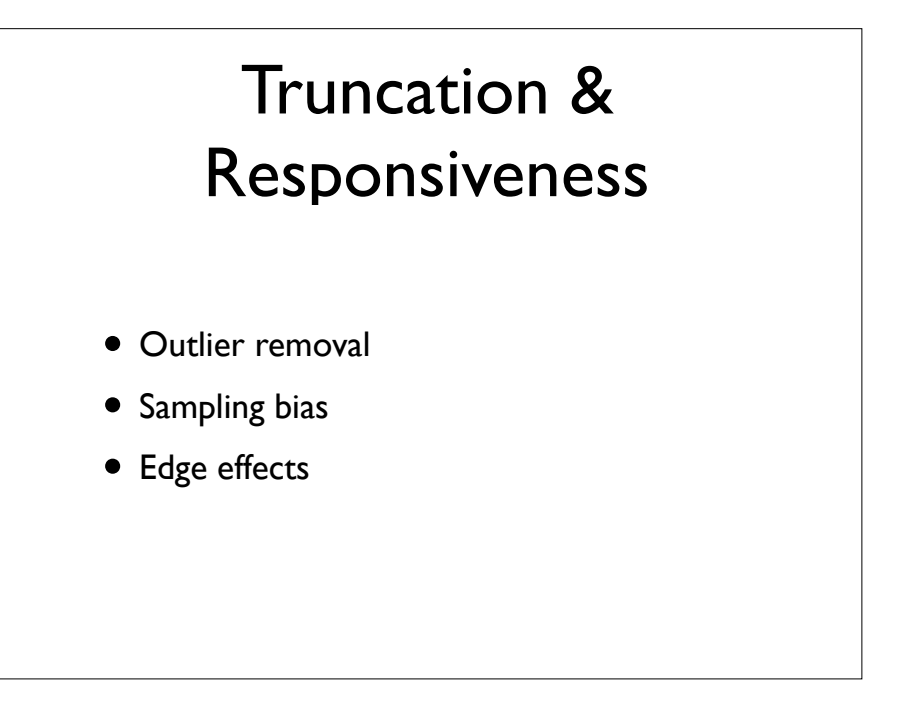

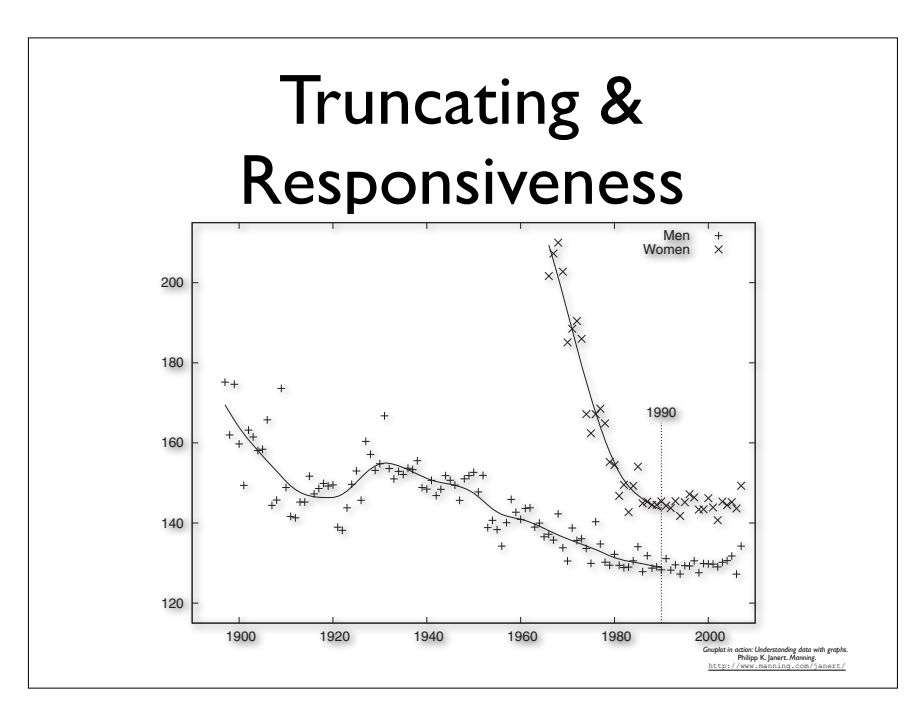

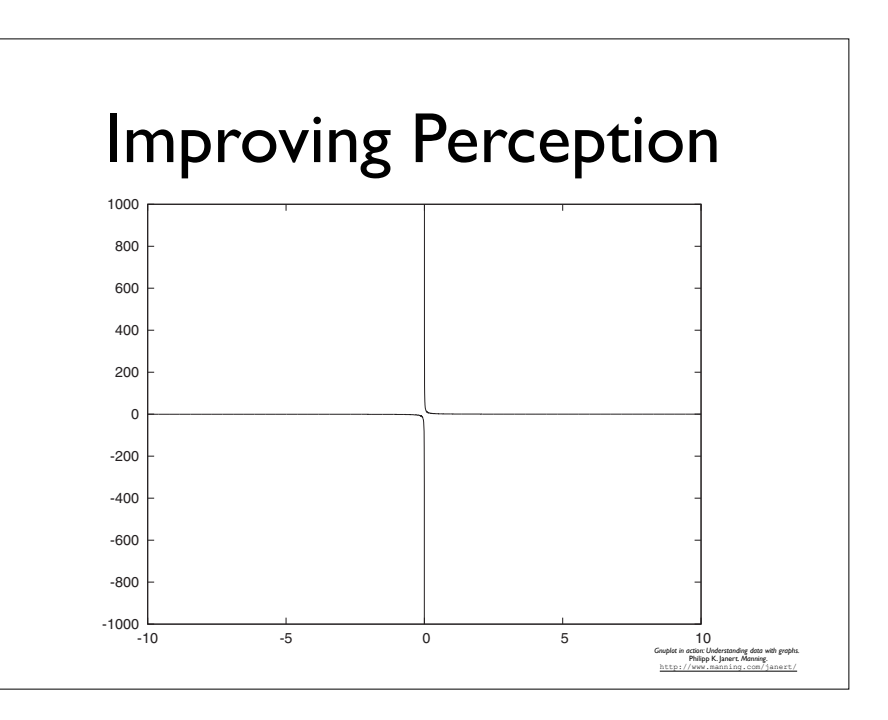

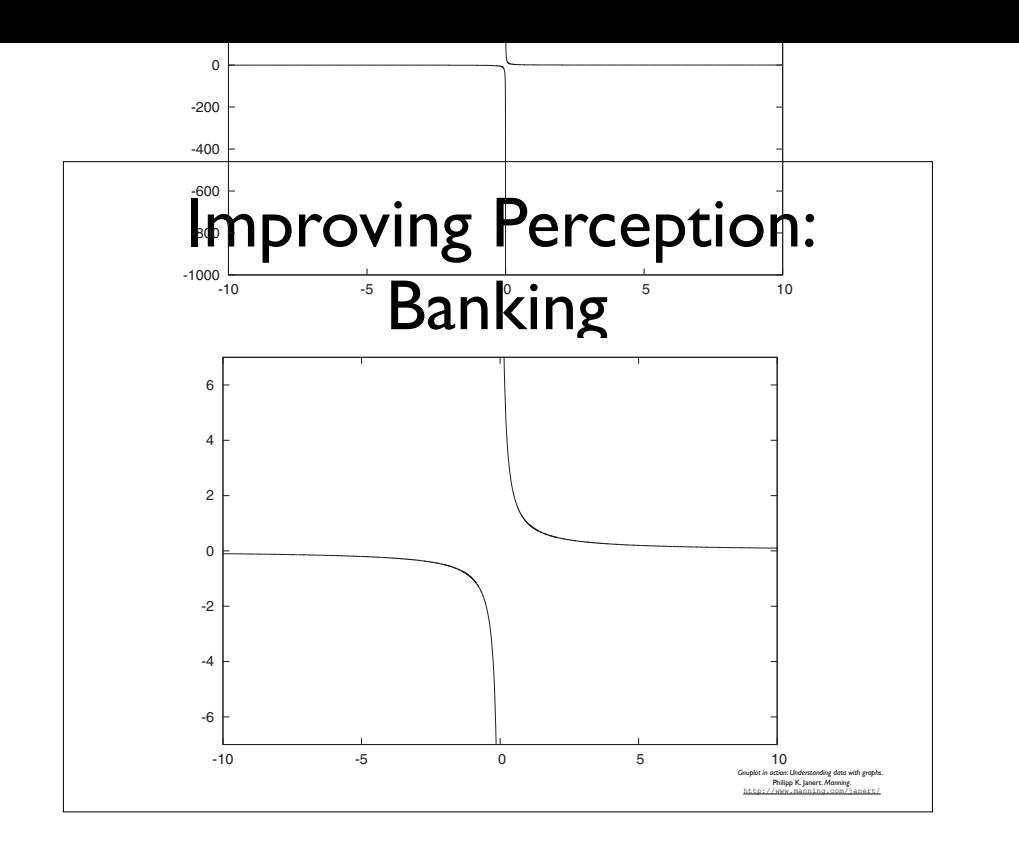

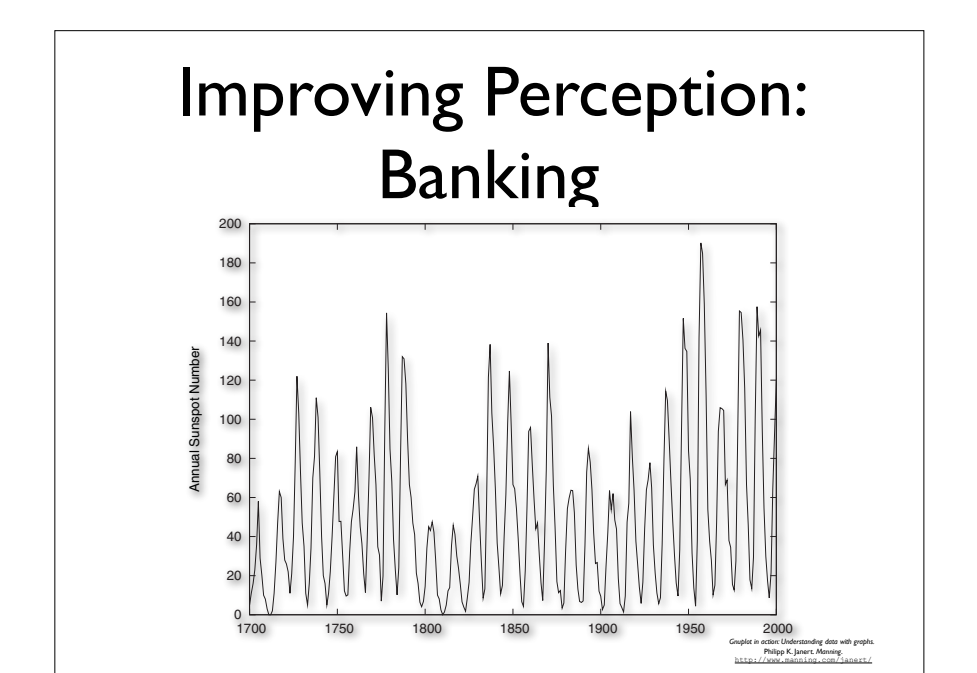

you say about the shape of the curve in this representation?

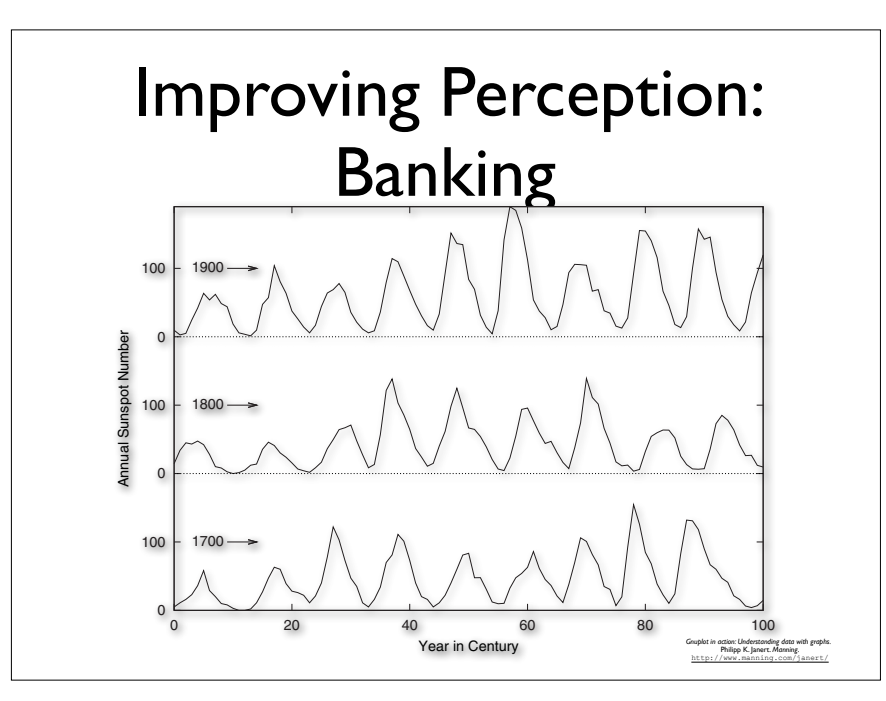

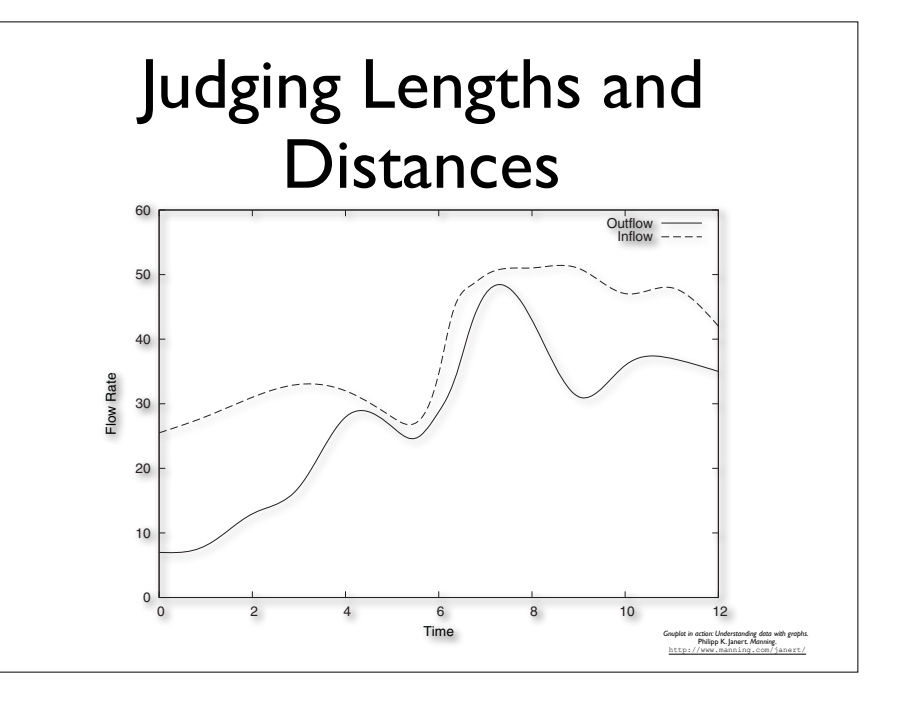

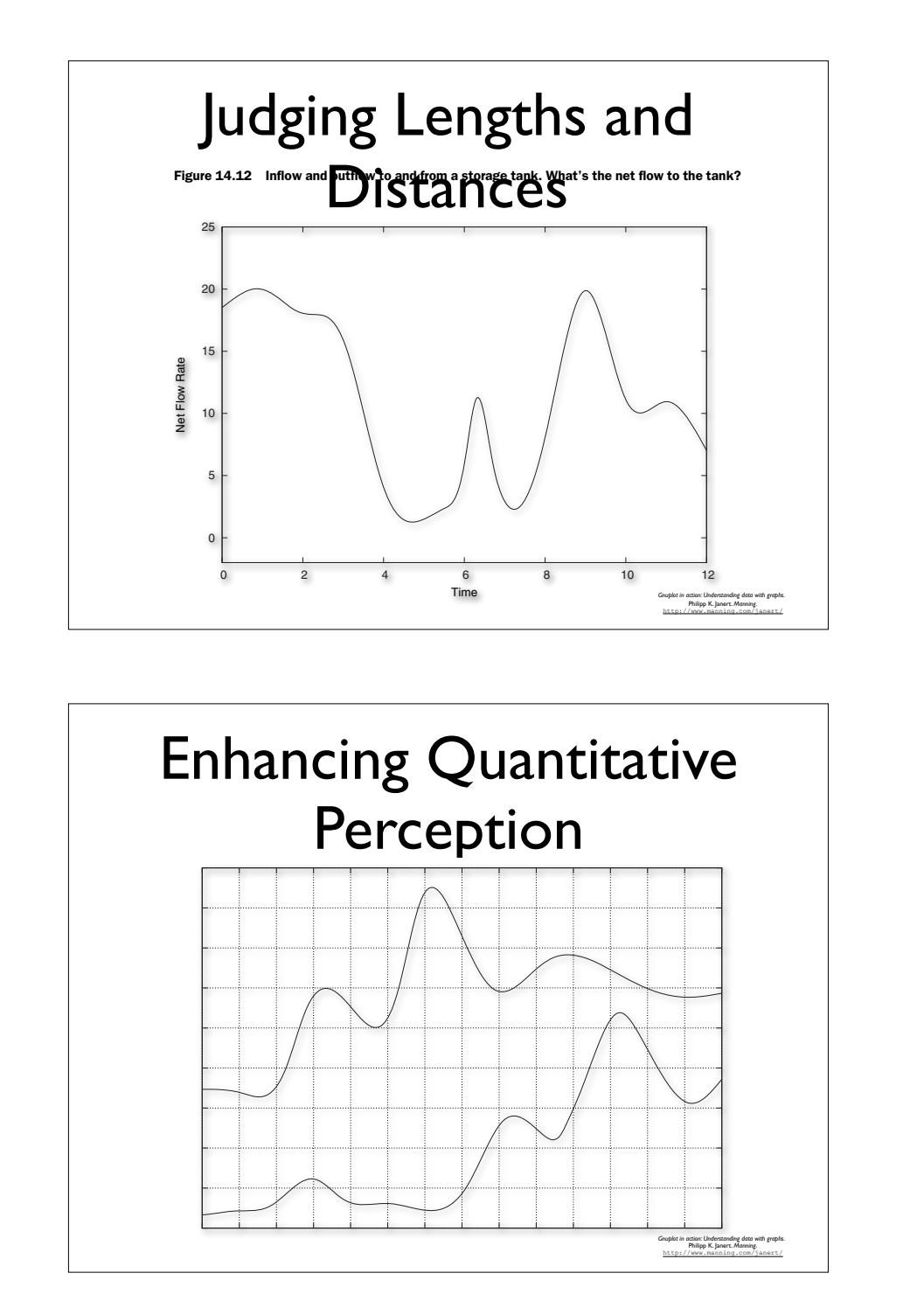

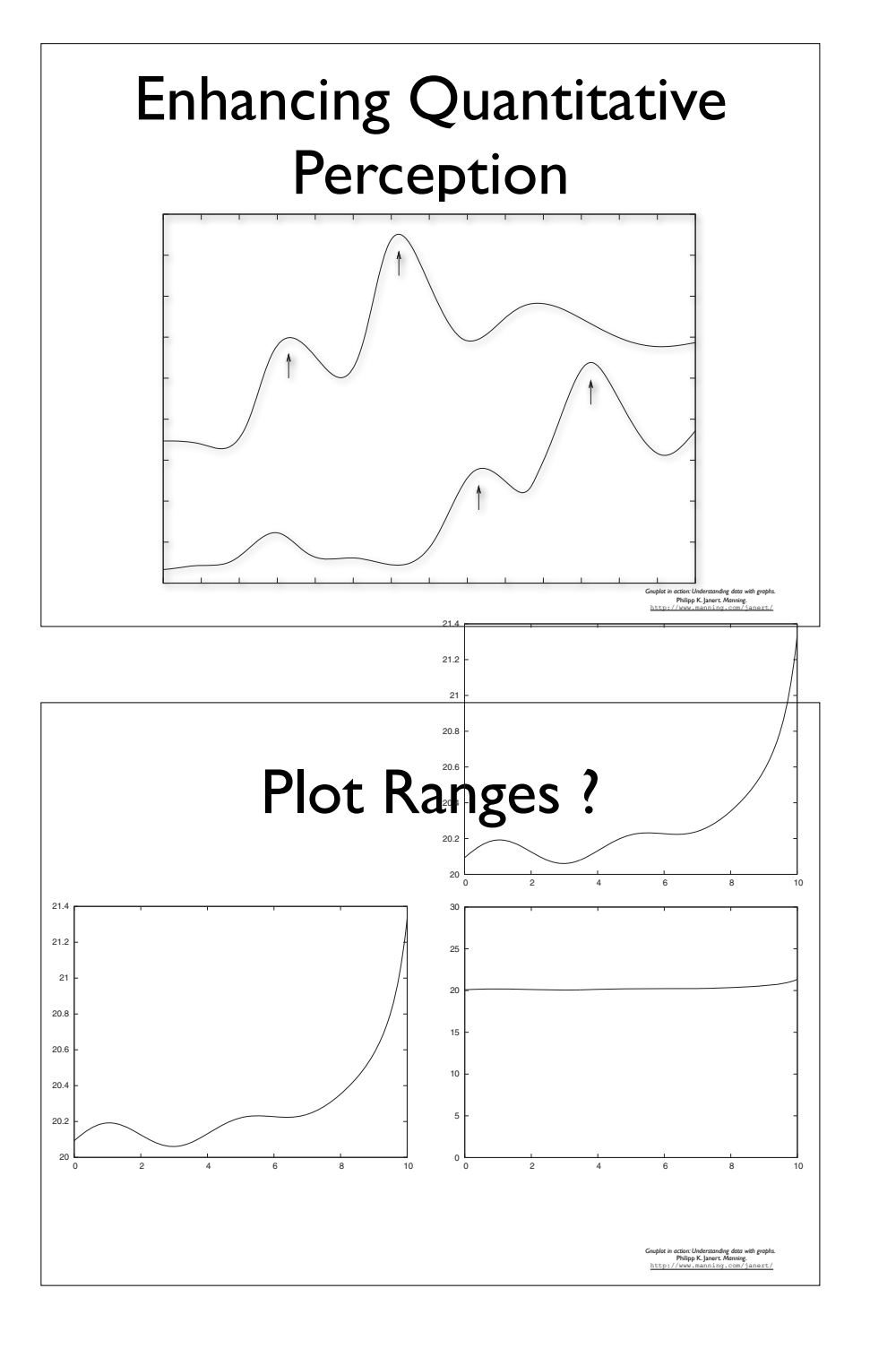

#### The Core Principle

• Plot **exactly** what you want to **see**

#### GNUPLOT 101

http://www.gnuplot.info

*Gnuplot in action: Understanding data with graphs.* Philipp K. Janert. *Manning*. http://www.manning.com/janert/

## GNUPLOT

- **Free** software for plotting data
- **NOT** «push-button-limited-capacities» type of software
- **• Multiplatform**
- Integrates well with *LaTeX*

## GNUPLOT Invocation

Mac-Pro:metho tixeuil\$ **gnuplot**

 G N U P L O T Version 4.3 patchlevel 0 last modified March 2009 System: Darwin 9.8.0

 Copyright (C) 1986-1993, 1998, 2004, 2007-2009 Thomas Williams, Colin Kelley and many others

 Type `help` to access the on-line reference manual. The gnuplot FAQ is available from http://www.gnuplot.info/faq/

Send comments and help requests to <gnuplot-beta@lists.sourceforge.net> Send bug reports and suggestions to <gnuplot-beta@lists.sourceforge.net>

Terminal type set to 'x11' *gnuplot*>

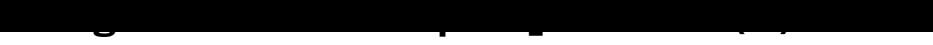

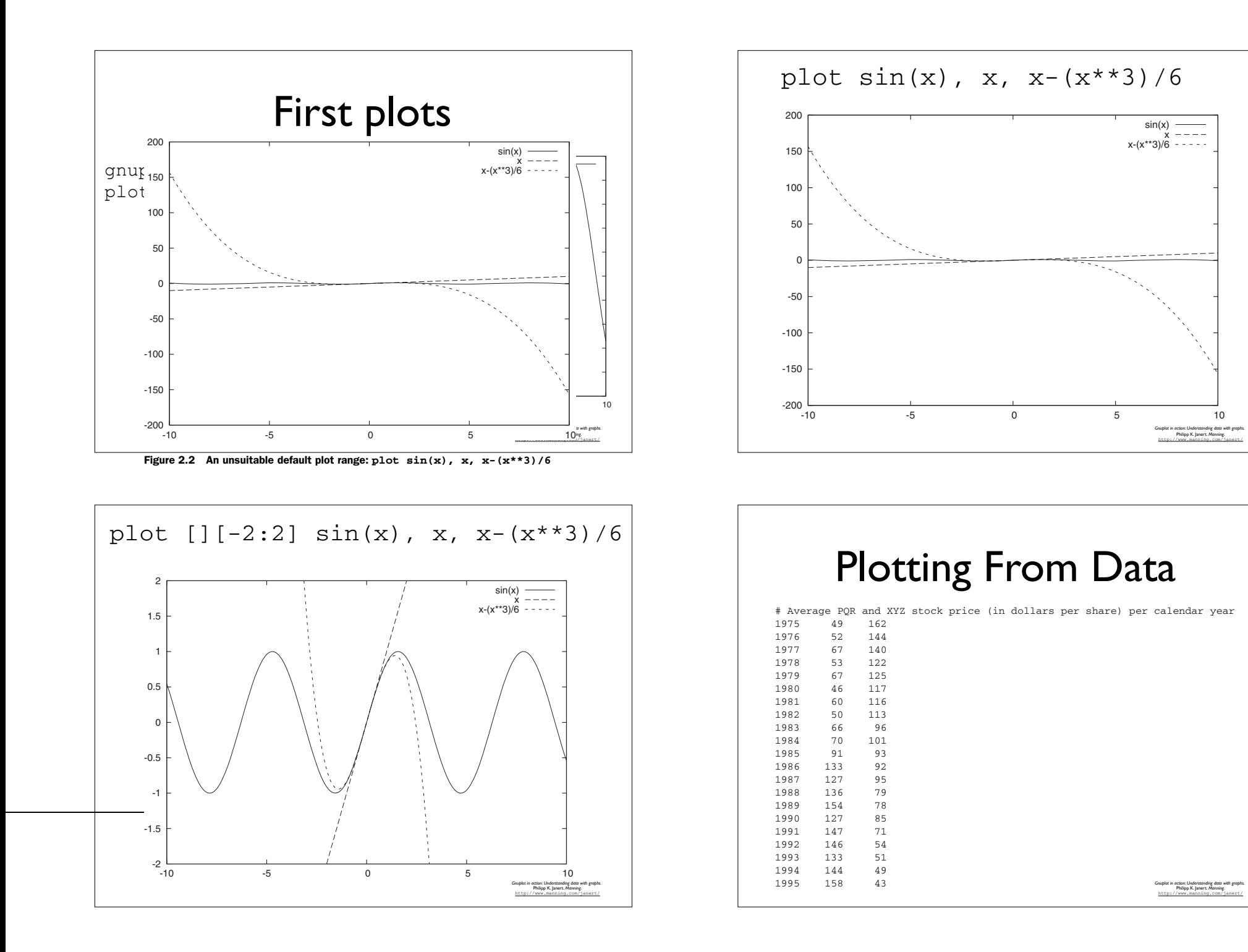

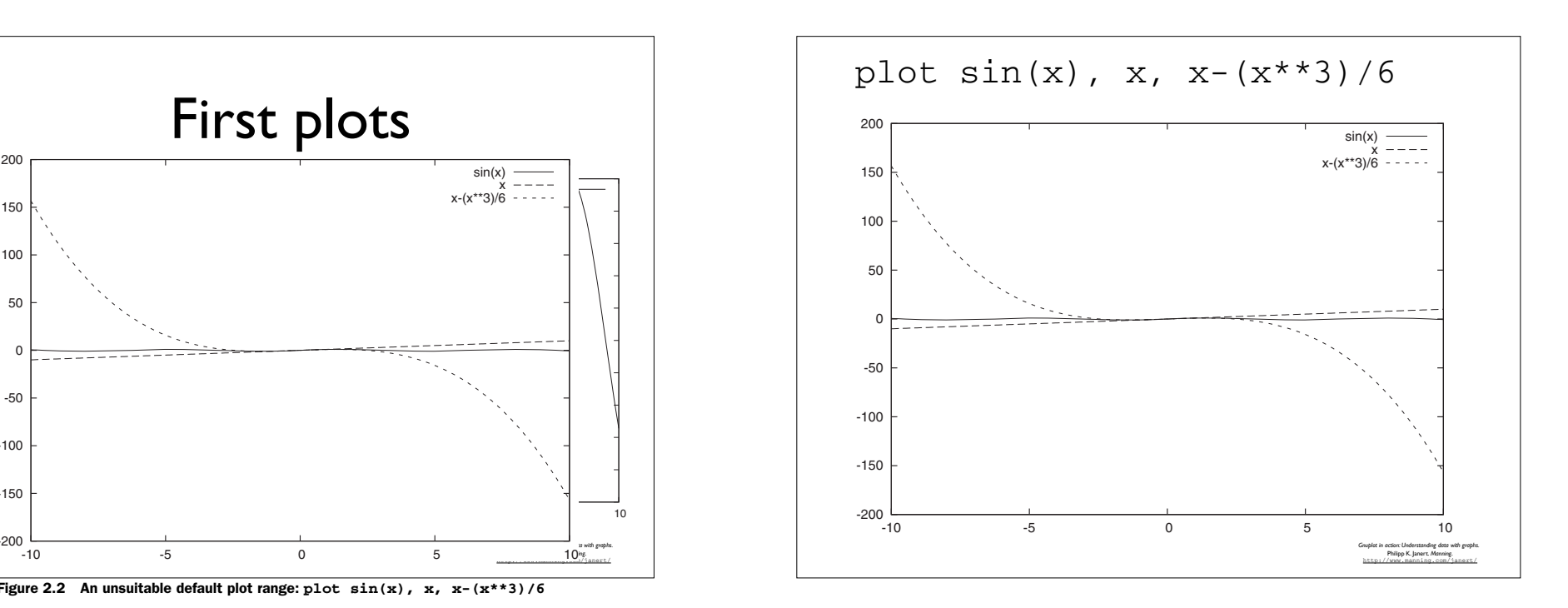

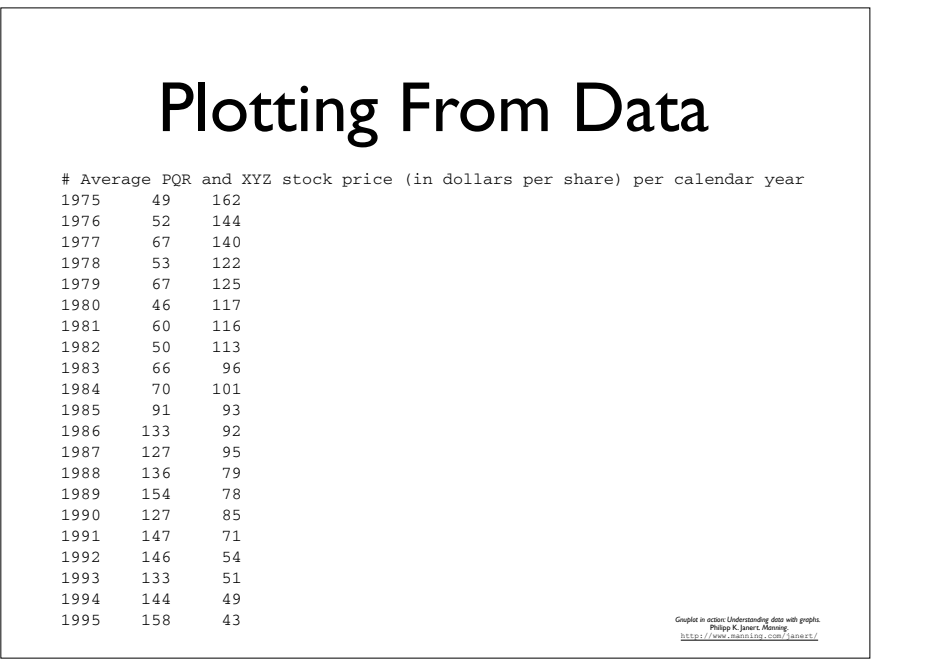

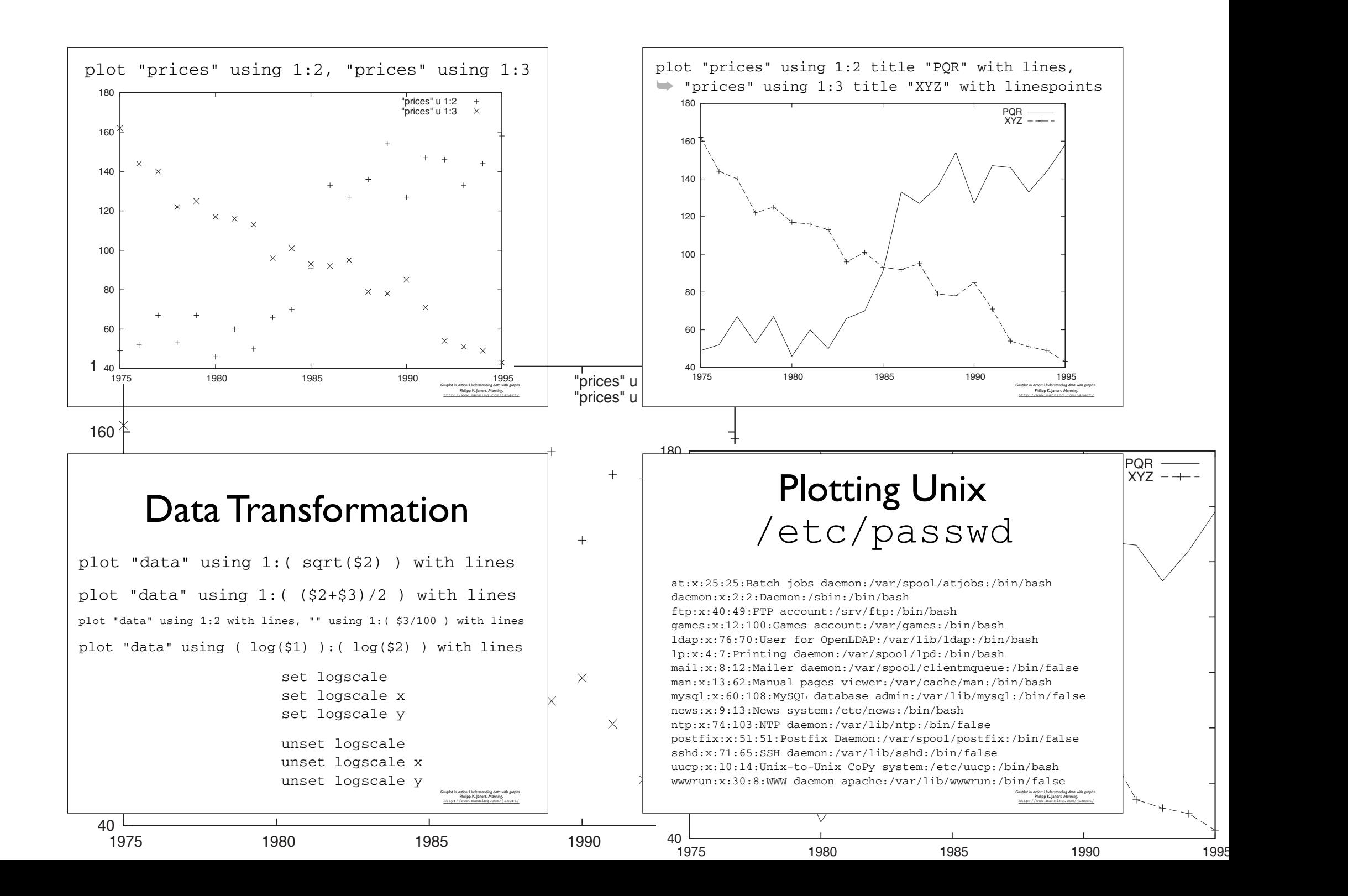

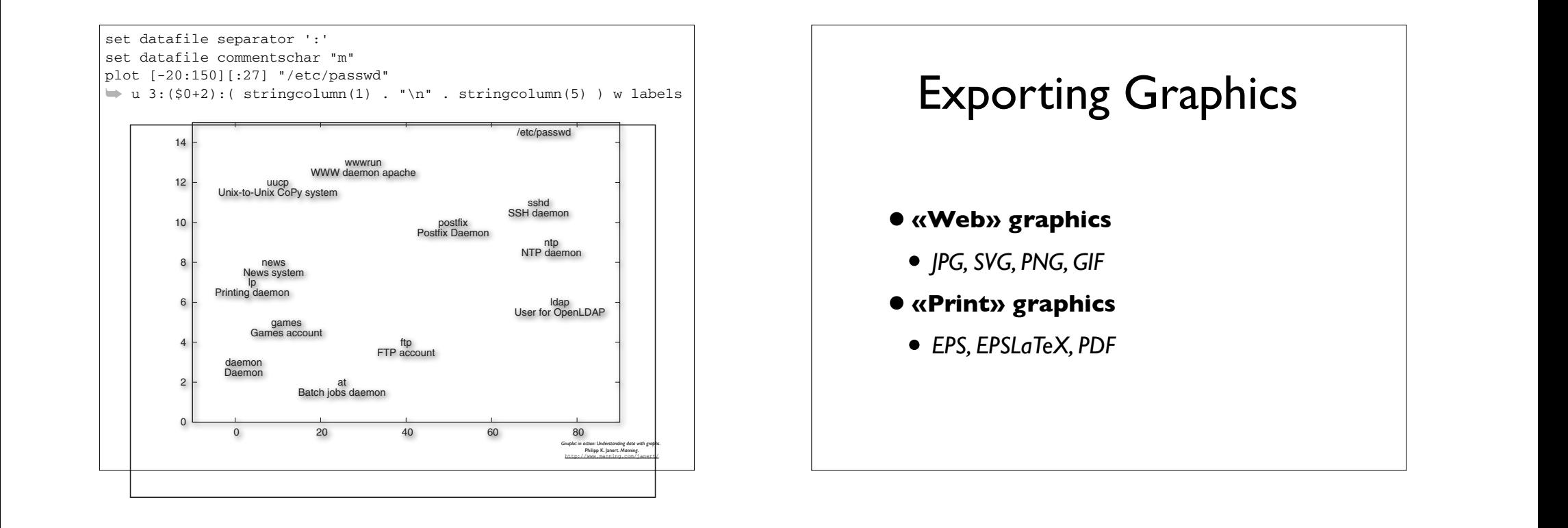

#### Exporting Graphics Them as include the Exporting Graphics Inc. *11.4.2 Using PostScript plots with LaTeX*  $L$ describe how to include a regular PostScript file as an image in a LaTeX document. Then we discuss gnuplot's special epslatex terminal, which allows us to combine PostScript graphics with LaTeX text in the same illustration, so that we can use the full INCLUDING AN EPS FILE IN A LATEX DOCUMENT OF A LATEX DOCUMENT OF A LATEX DOCUMENT OF A LATEX DOCUMENT OF A LAT  $\bullet$  (secriptive) straptures and location regarding the size and location  $\sim$ As an example, lett $\ell$  as summer want to include the graph from figure 11.1 in a LaTeX in a LaTeX in a LaTeX in a LaTeX in a LaTeX in a LaTeX in a LaTeX in a LaTeX in a LaTeX in a LaTeX in a LaTeX in a LaTeX in a LaTeX i document. We'd have to export the graph to EPS, using the following commands: set output 'enhanced.eps'

#### *4.4 Generating textual output* export the results from gradient interpolation  $\mathbf{r}$ can in another application. Or we may have a problem in a some in the some in Exporting EPS Gnuplot has two different facilities for generating text: the print command and Script contains some additional information regarding the size and location of the

Given after a latinum after all, that's the whole point  $\mathbb{R}^n$  and  $\mathbb{R}^n$  are whole points in  $\mathbb{R}^n$ can be useful to have gnuplot create textual output. For example, we may want to export the results from gnuplot's spline interpolation algorithm to a file, so that we can use them in another application. Or we may have applied some inline data trans-

The print command evaluates one or more expressions (separated by commas) and

Gnuplot creates graphs—after all, that's that's that's the whole point  $\mathbb{R}^n$ can be useful to have gnuplot create textual output. For example, we may want to

The device to which print will send its output can be changed through the set  $f$ 

... # plot commands Gnuplot has two different facilities for generating text: the print command and the set the set of the set of the set of the set of the set of the set of the set of the set of the set of the <br>Set of the set of the set of the set of the set of the set of the set of the set of the set of the set of the *4.4.1 The print command* replot The print command evaluates one or more expressions (separated by commas) and set terminal postscript eps enhanced  $T_{\text{t}}$  and  $T_{\text{t}}$  is output can be changed through the set  $T_{\text{t}}$ set output 'enhanced.eps'

ing 11.5.

#### $\mathsf E$ xporting EPS  $\qquad \qquad |$  Including EPS in LaTeX  $\qquad$ after this paragraph.

**212** CHAPTER 11 *Terminals in depth*

we use the graphical package for this purpose. The LaTeX document is shown in list-liste-shown in list-list-

name of the graphics file to include as mandatory parameter. (The filenameter  $\alpha$ 

As a contract a set of the graph from figure 11.1 include the graph from figure 11.1 in a LaTeX in a LaTeX in a LaTeX in a LaTeX in a LaTeX in a LaTeX in a LaTeX in a LaTeX in a LaTeX in a LaTeX in a LaTeX in a LaTeX in a  $\langle \text{usepackage}\{\text{graphicx}\}\rangle$ \documentclass{article} \usepackage{graphicx}

\begin{document}

\section{The First Section}<br>
Here is a very short paragraph. The plot will be included as a very short paragraph. The plot will be included  $\text{action} \{\text{The First Section}\}$ 

\begin{figure}[h] \begin{center} \includegraphics [width=10cm] {enhanced} \end{center}  $\setminus$ caption{A Postscript file, included in  $\setminus$ LaTeX}  $\end{math}$ 

 $\sum_{i=1}^{\infty}$  we use the graphic in extent is shown in pupie. \end{document}

There are different ways to import there are different ways to import this PostScript file into a LaTeX document. H

*Gnuplot in action: Understanding data with graphs.* Philipp K. Janert. *Manning*. http://www.manning.com/janert/

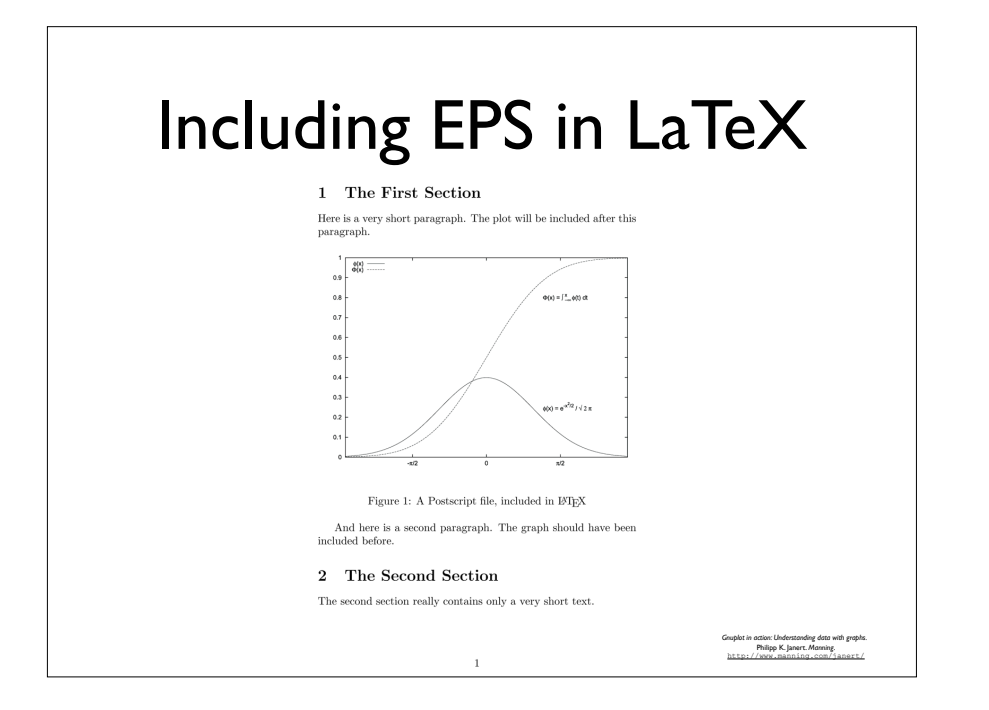

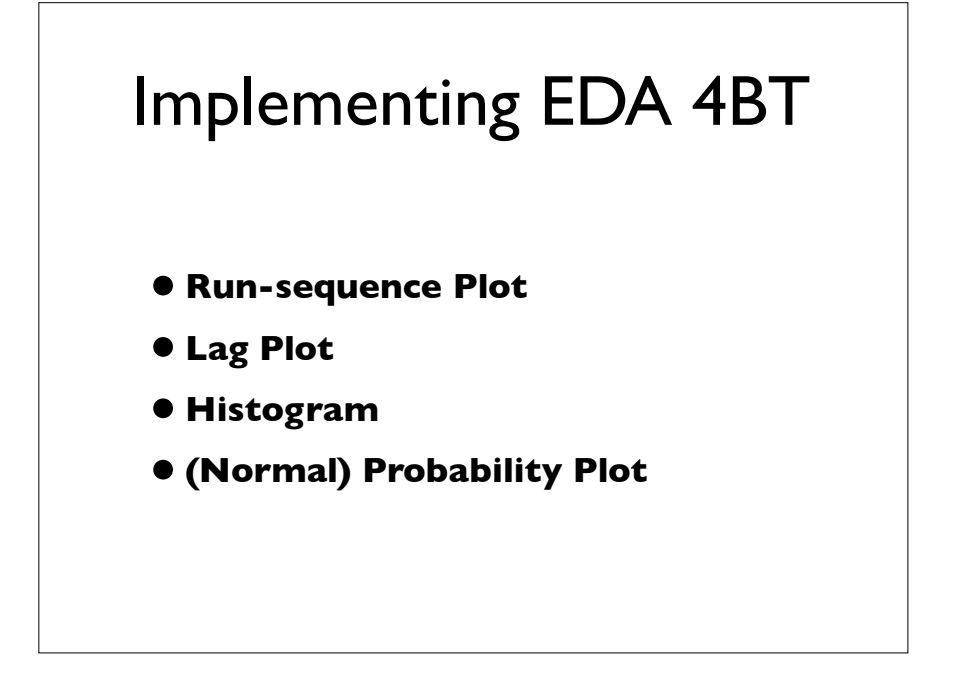

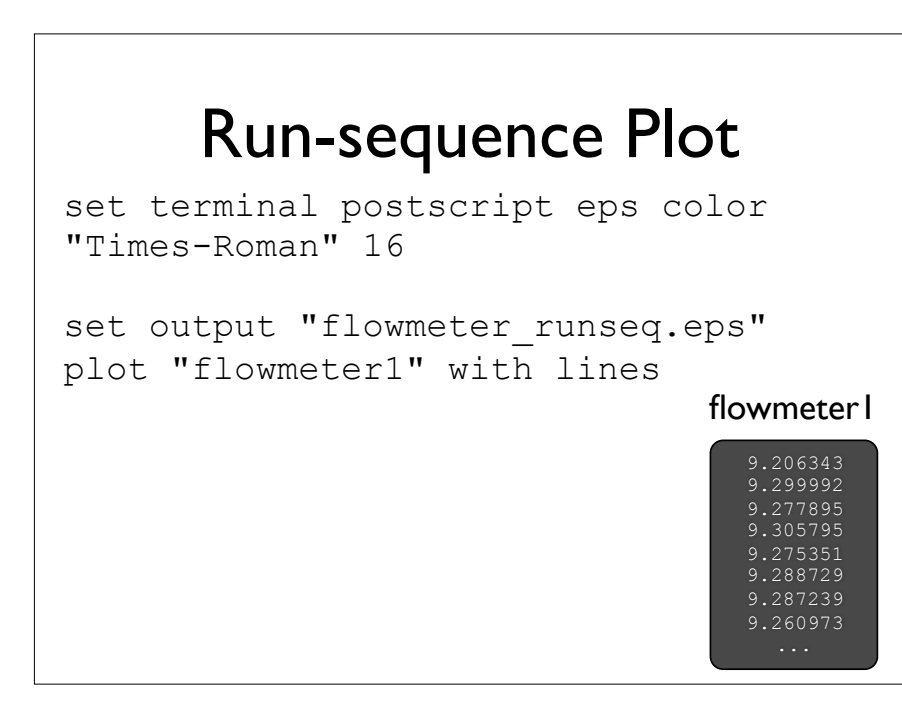

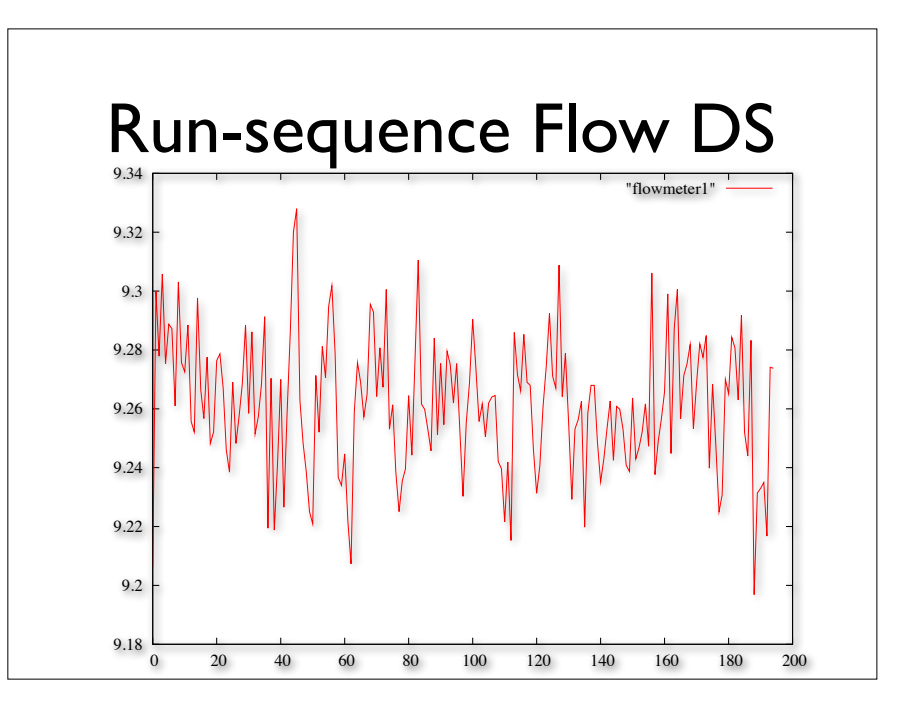

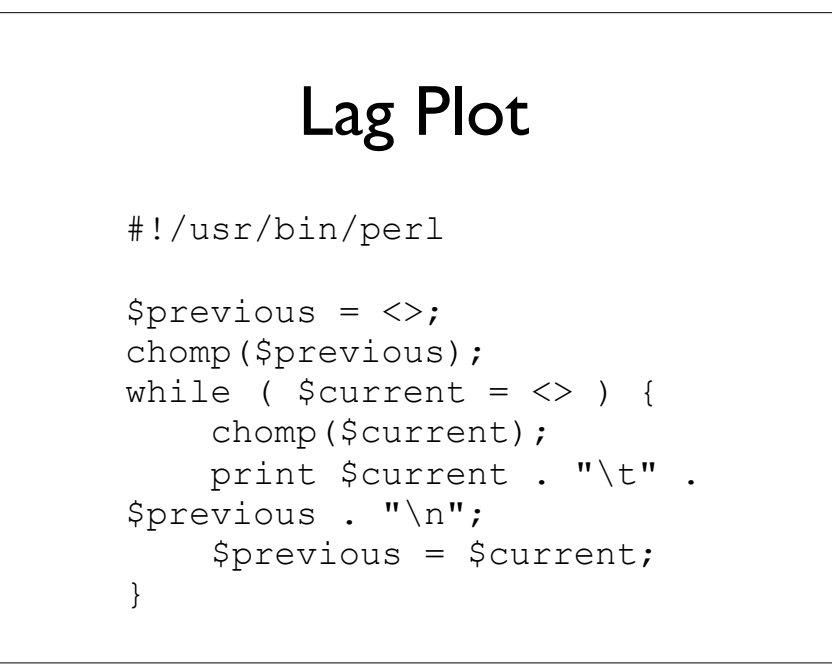

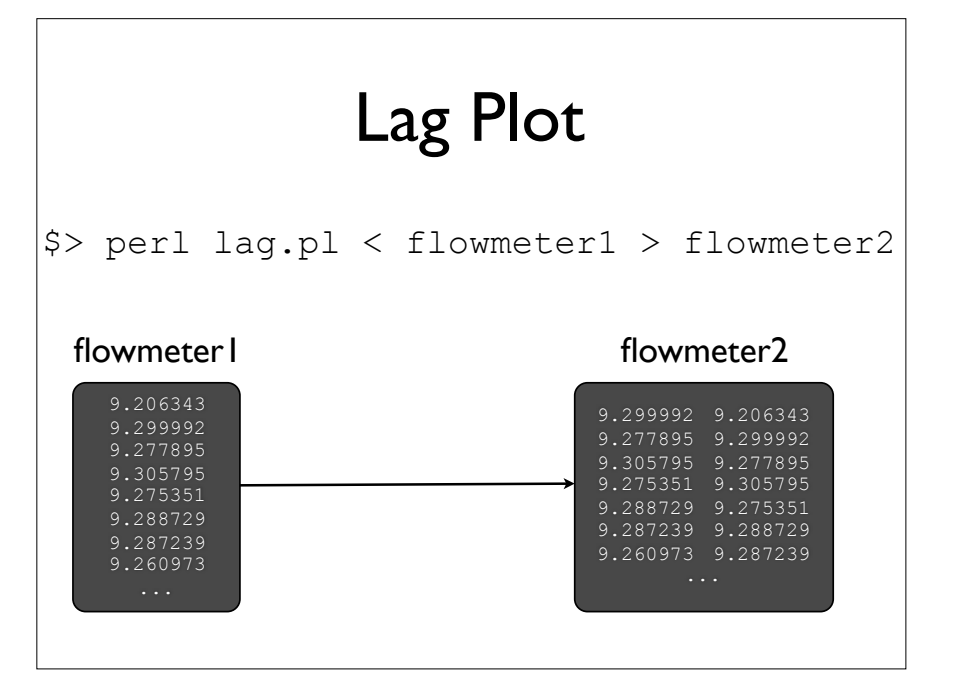

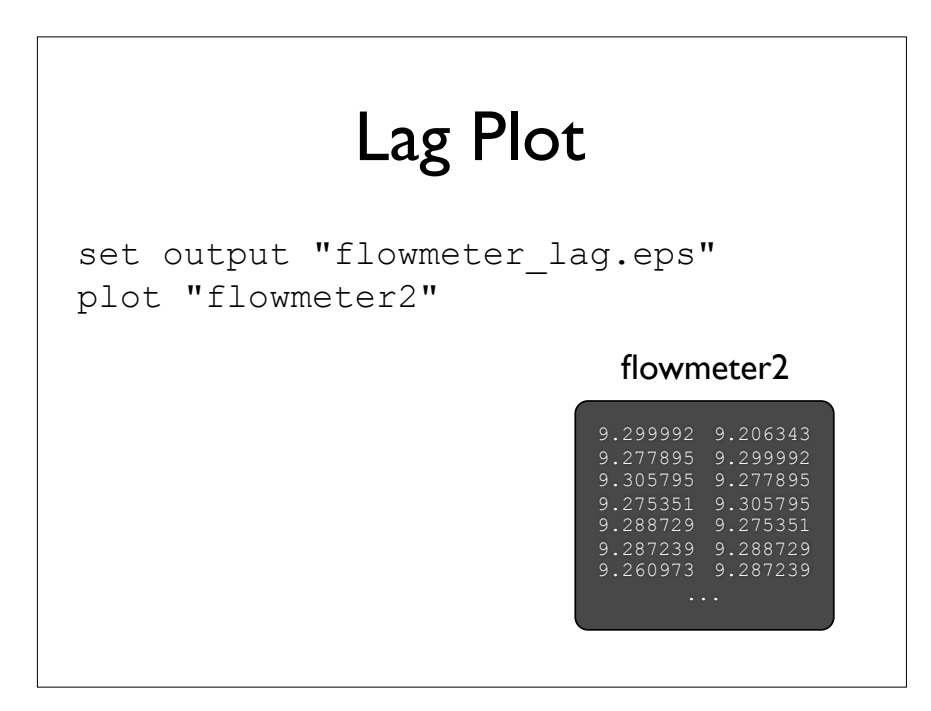

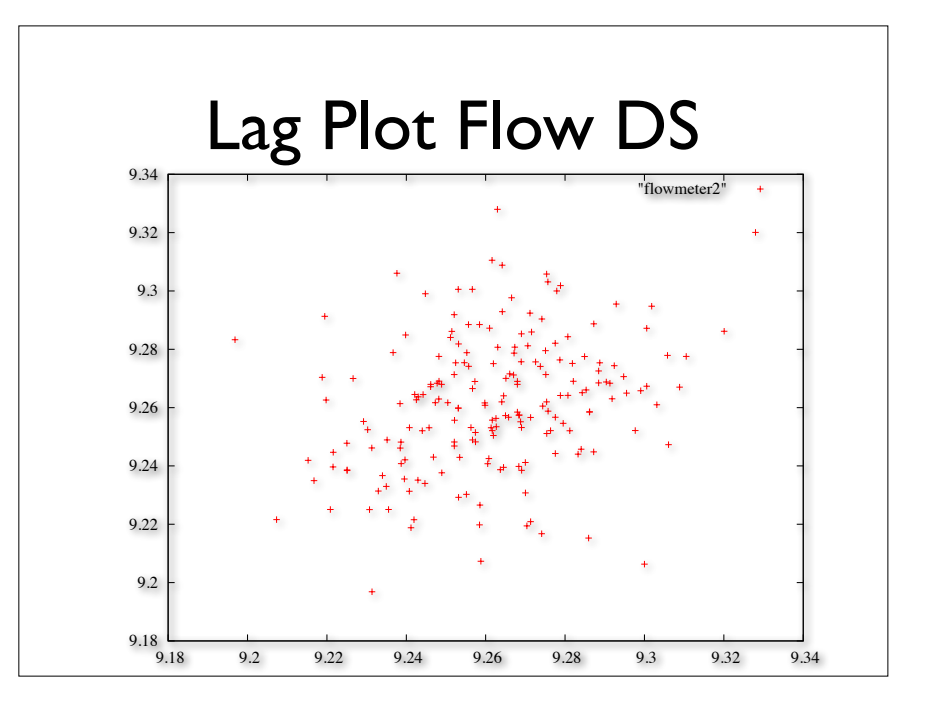

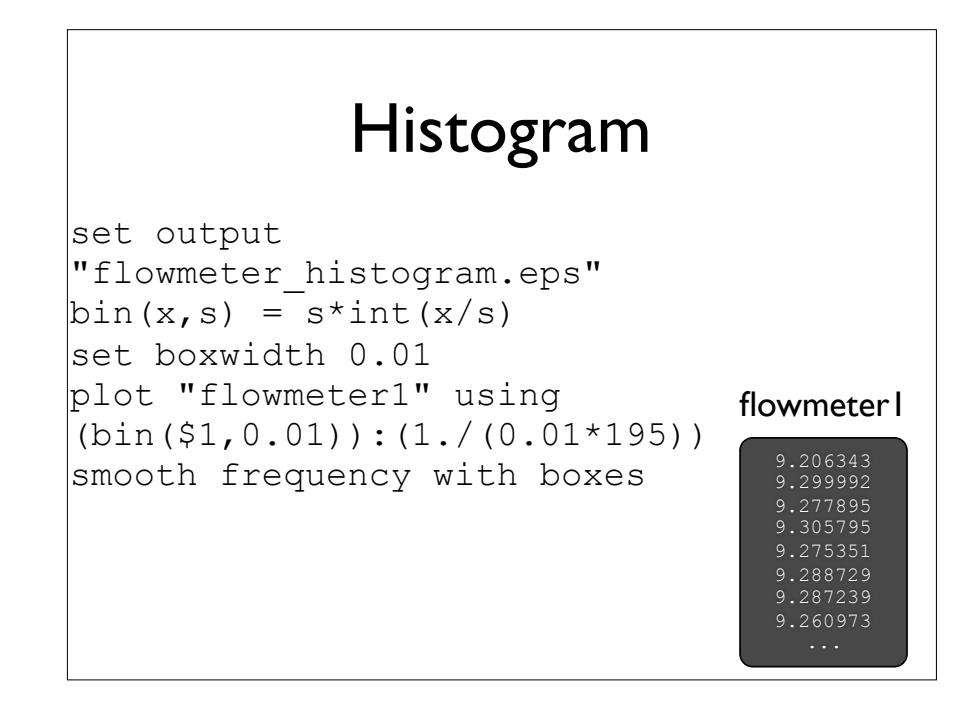

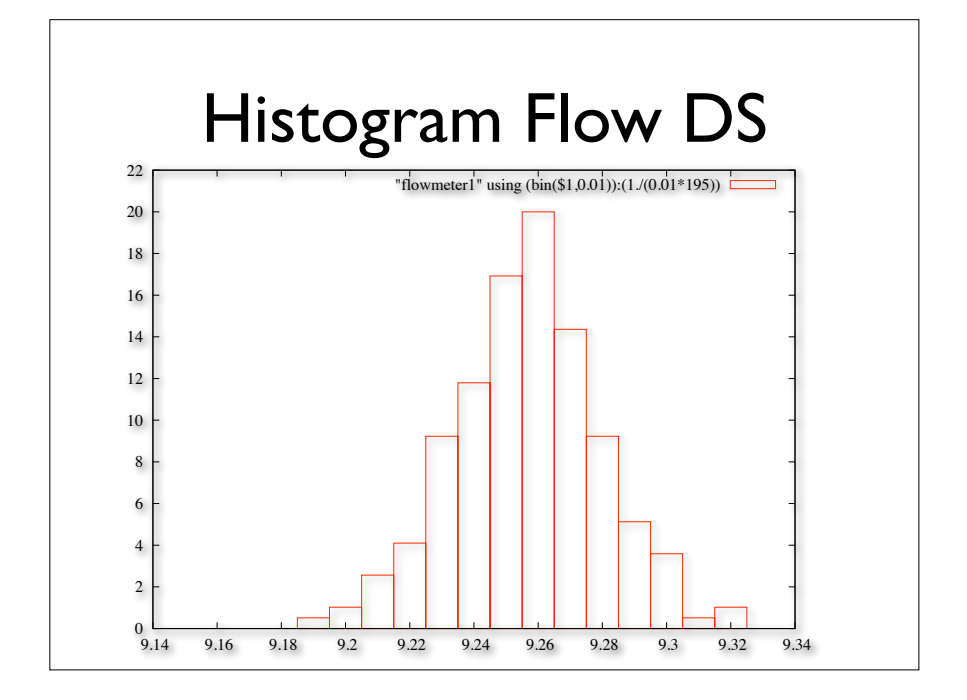

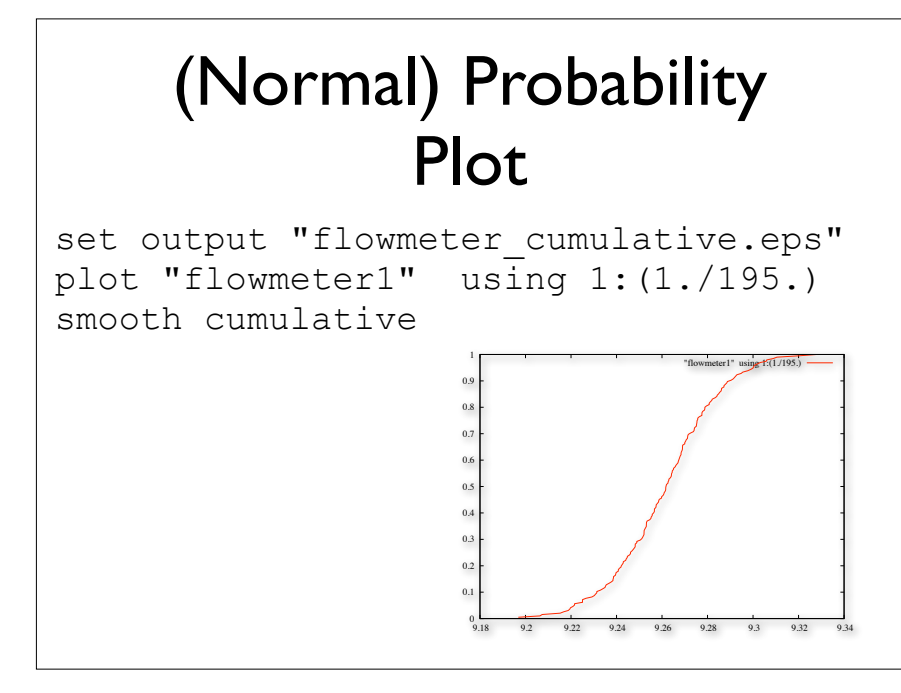

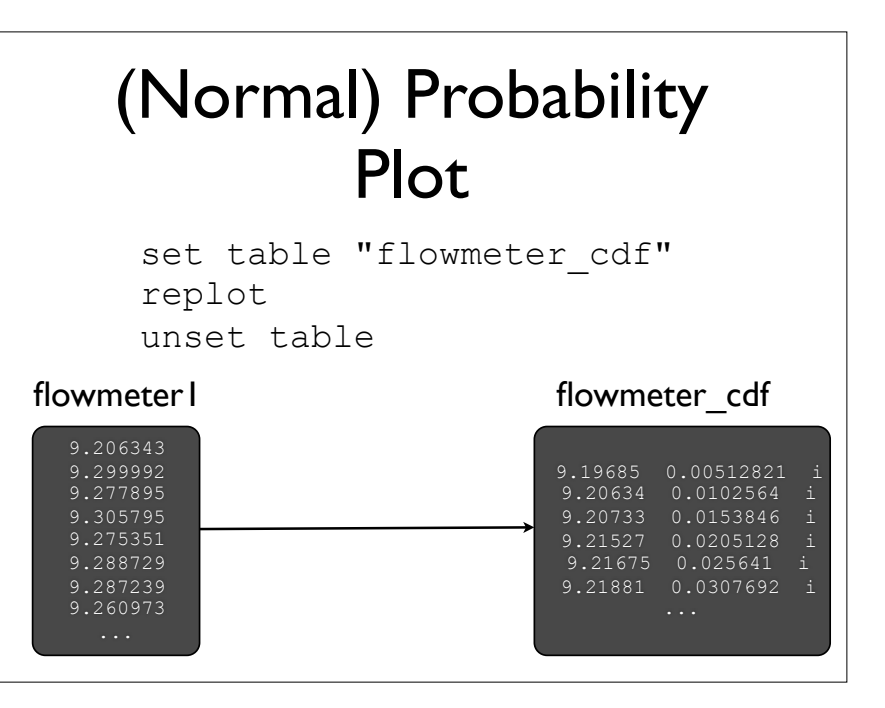

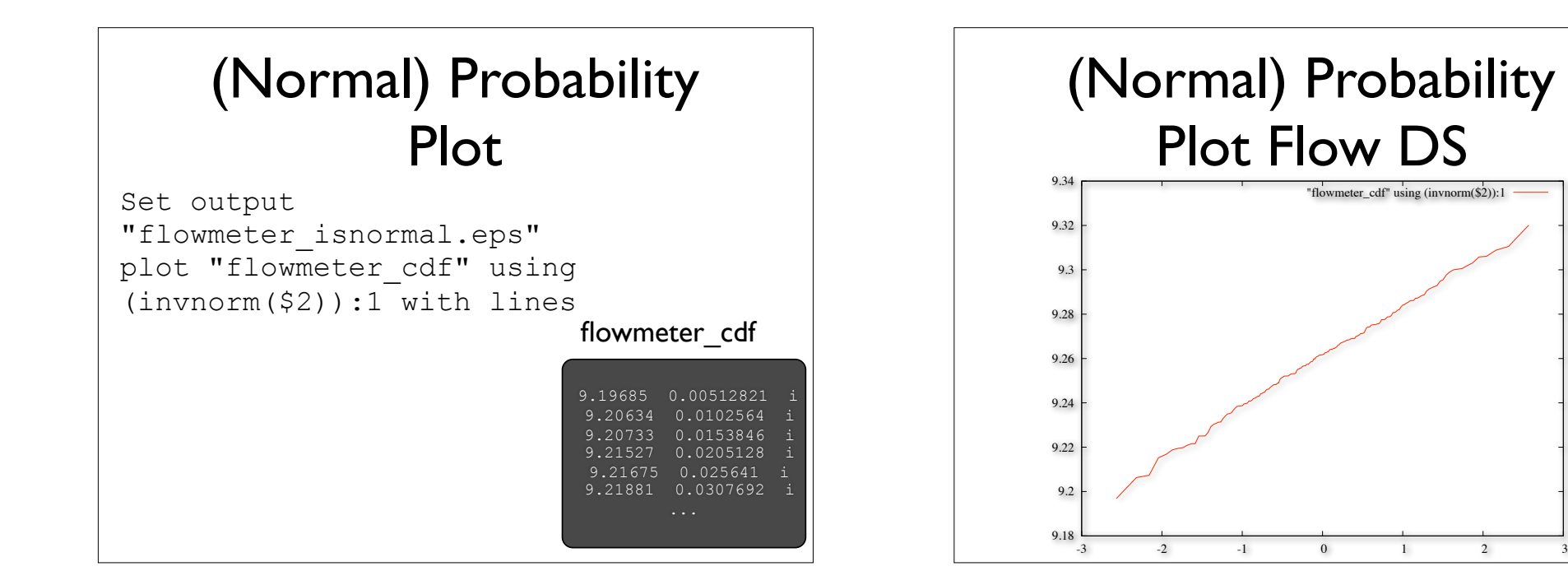